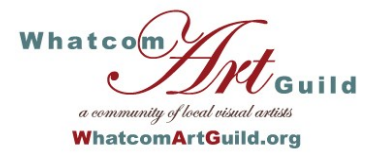

# Whatcom Art Guild Newsletter

#### **V O L U M E 1 2 I S S U E 7 J U L Y , 2 0 1 3**

#### **WAG Officers**

**President:** Linda Calkins **Vice President:** Lori Hill **Secretary:** Elvy Schmoker **Treasurer:** Christine Johnson **Membership:** Phyllis Howard **Venues:** Lynn Wilson, Lyn Linder **Trustees:** Pat Fisher, James Weaver, Beth Roberson **Newsletter:** Kay Dee Powell **Web Liaison:** Beth Roberson **Web Design**: Michael White

#### **INSIDE THIS ISSUE:**

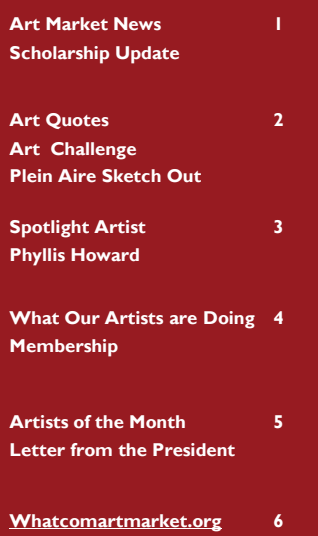

### Art Market News

#### **Rotating Artists**

The end of August will see another rotation for the "Rotating Artists" at the art market. For those who are new to WAG, this is a 4-month commitment to show your work at the Art Market in Fairhaven. For a nominal fee you will have either a 2x7' grid or half of a table to display your work. You are required to work 1-2 shifts during the month as well. This is a wonderful way to get your name out there, to have a space to display and to work and meet some fun people. I highly encourage everyone to try it out. If you are interested in joining the art market rotating artists' list, please email me, lorihill3@yahoo.com. I will put you on the list and contact you the middle of August. If you have already been a rotating artist, let me know if you would like to return.

#### **Moving and Shaking**

At the end of this month there will be a whole lot of moving going on at the art market. Two artists, Darlene Klister and Lori Coue are leaving, and there will be lots of rearranging of booths and new artists entering the art market. Everyone, come visit and see the results in the coming weeks!

#### **Classy New Look**

You will notice next time you visit the art market that we are moving toward a standardized look—black table skirts and black, white, or ivory table tops. Come see what a difference it has made!

#### **Scholarship Funds Update**

Thanks to all of you who donated to the scholarship fund by buying a cookie at our June meeting. We raised \$12.00 to add to our balance and now have \$560 for our students for the 2013/2014 school year. Since this is still less that we gave our students this year we will be actively thinking of new ways to raise more funds. Since our spring show was one day less that in the past , we raised less than \$400 this year. We are planning to have a silent auction at our fall show which I think will be fun. Stay tuned for more on fund raising and if you have a great idea, please let me know!

> ~Arlene Mortimer Scholarship committee

### **Art Quotes**

### Always remember, 'If you cannot imagine it you cannot achieve it.' [~Kathleen Arnason](http://quote.robertgenn.com/auth_search.php?authid=213)

"Art is ruled uniquely by the imagination." ~[Benedetto Croce](http://quote.robertgenn.com/auth_search.php?authid=625)

The man that cannot visualize a horse galloping on a tomato is an idiot. ~[Andre Breton](http://quote.robertgenn.com/auth_search.php?authid=2267)

"Inspiration comes from the imagination." [~Ginia A. Davis](http://quote.robertgenn.com/auth_search.php?authid=628)

#### Hi Members,

Just a reminder to keep working on those classic cars again this month for the art challenge. Works generated will be able to enter the Bellewood Acres classic car festival in the Fall.

Also eligible for the festival will be paintings of the Bellewood Acres grounds.

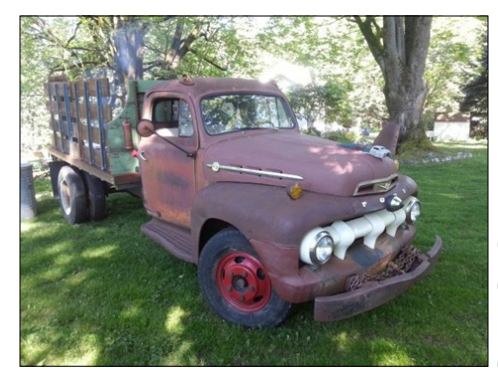

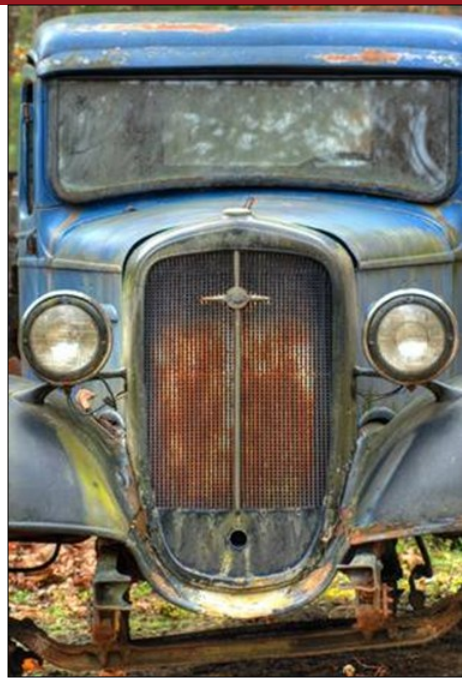

Come to the plein aire paint out at Bellewood Acres **this Friday**. Or head out and and create on your own. It's at

6140 Guide Meridian Street. Don't forget to bring your work to the next general meeting.

**Art Challenge**

## **Plein Aire Sketch Outs**

Fridays this summer<br>11:00 a.m. - 2:00 p.m.

#### Friday, July 19  $11:00 - 2:00$

Bellewood Acres - "Apples, Orchards and Antique Cars". On Friday, we will plein aire paint out at Bellewood Acres. Our artwork will be eligible for inclusion in the Bellewood acres festival and sale in Sept. and it doesn't have to be strictly cars! Views of Mt Baker or anything from the property would be great. If you want, plan on eating lunch at

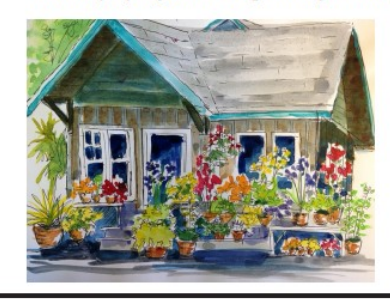

their wonderful cafe. They have great deli sandwiches and salads. Directions: Bellewood Acres is at 6140 Guide Meridian, it is about 5 miles from Bellingham on the right hand side. Anyone wanting to carpool, meet at Applebee's Restaurant by **KMart at 10:40.** 

We had a wonderful time last week at Woodstock Farms. The place is such an inspiration, so<br>peaceful with beautiful views of the sater.

> If you have questions: call Beth Roberson - 360-676-0942 or email crownlanebeth@comcast.net

\*Note: Use your own judgement in coming if the weather is inclement.

# Spotlight Artist: Phyllis Howard

### **Why do you paint, draw or do whatever you do?**

I **draw** because I like the challenge. I love taking a blank sheet of paper and creating something by making marks on the page. The challenge is *where* to make marks, *how big*, and *how dark.* It's great fun watching something "come to life" as those little black marks are arranged one after another. That probably seems tedious to some, but it's actually relaxing for me and I "zone out" when drawing.

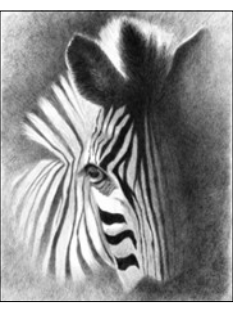

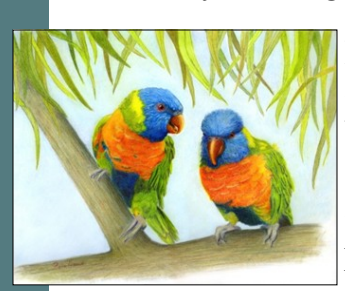

I started working with **color pencil** because I could not figure out why they should be so difficult. A pencil is a pencil, right? Wrong! I forced myself four times to work with them until I started "getting the hang" of it. It's all in the paper, the type of color pencil (soft or hard) and layering colors. They are not particularly forgiving and I had to figure out how much color can be pushed into the grain of the paper until it won't take

anymore. Since I like vibrant color, I find the challenge is getting enough intensity of color. I love how portable they are as well as the wonderful results I can get. Right after I finally "got" color pencils, the first piece I showed won an award and that piece was the advertising image for the following year.

I **paint** also for the challenge and often because someone mentions they can't find that "right" thing. Listening to comments of what they are looking for spark creative ideas that I like to try. The person seldom knows that their search initiates my painting ideas—unless it's a commission. I can't tell you how many pieces I have completed just because someone made a comment. I also paint in several different styles; acrylic in a water color method, by pallet knife, or like oils. I enjoy each of these styles as they present different types of challenge.

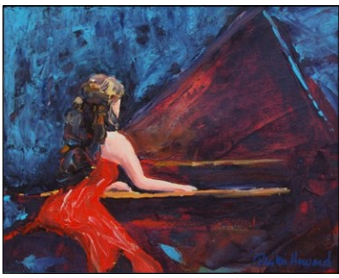

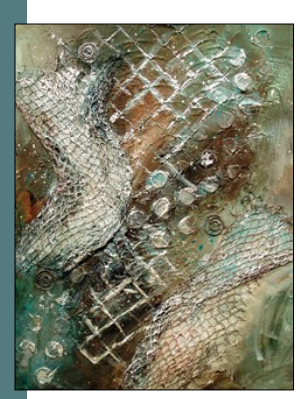

I **create** my abstract works as a result of some idea that pops into my head. Sometimes I just close my eyes and "see" forms and shapes that "need" to become something. I consider much of my abstract works as play. I don't normally stress over these pieces but just keep messing around until they satisfy some sense of balance for me. I enjoy doing experimental works, using unusual and unexpected items. I'm always on the hunt for objects that I can use to embed into paintings or create textures. So often it's just mundane things that make the most interesting artwork.

Please visit the Art Market to see Phyllis Howard's work!

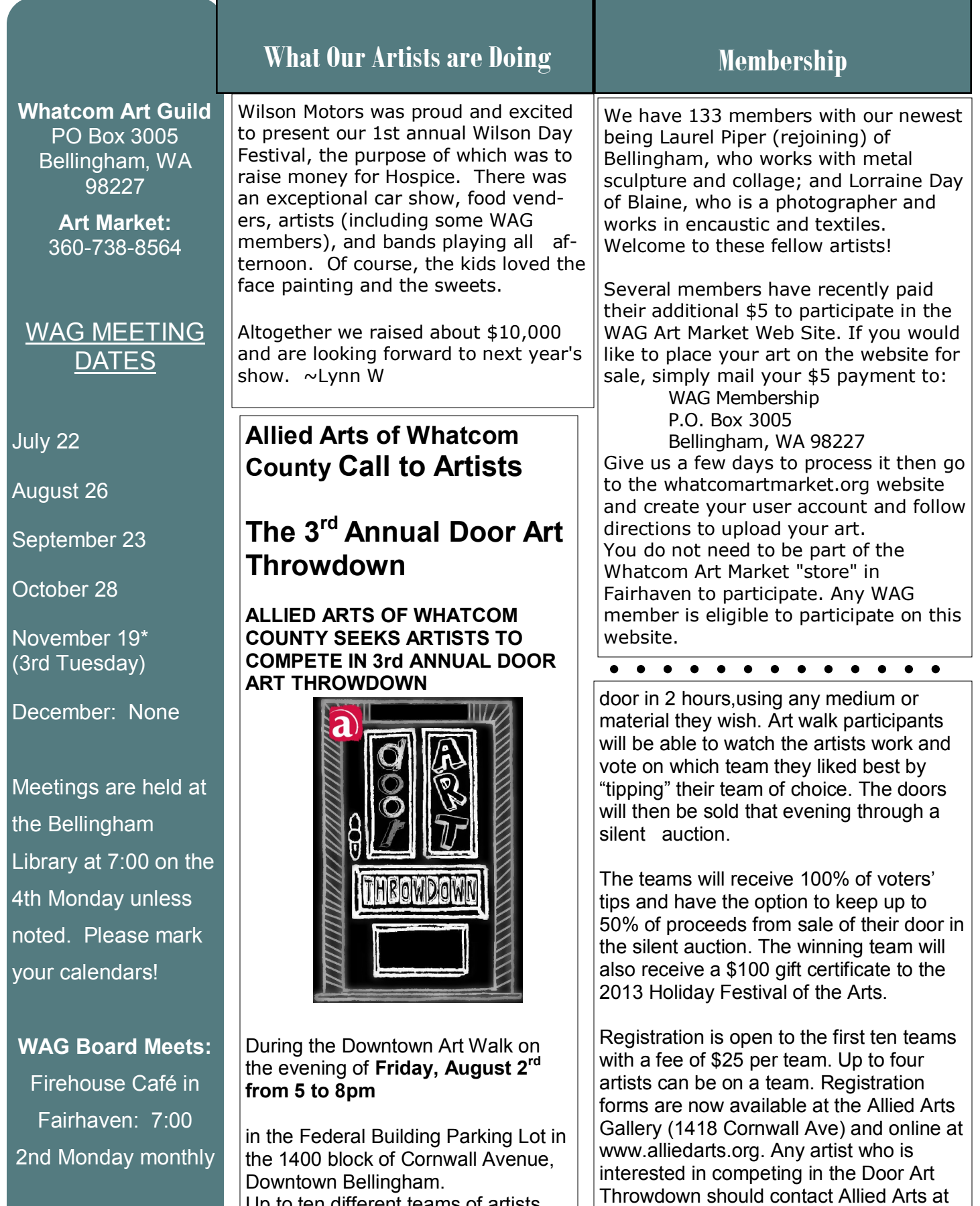

July 22

 $\overline{A}$ 

 $th$ 

Up to ten different teams of artists will create a mural on a repurposed

360-676-8548 or through email at [doorartthrowdown@alliedarts.org.](mailto:doorartthrowdown@alliedarts.org)

# Artists of the Month

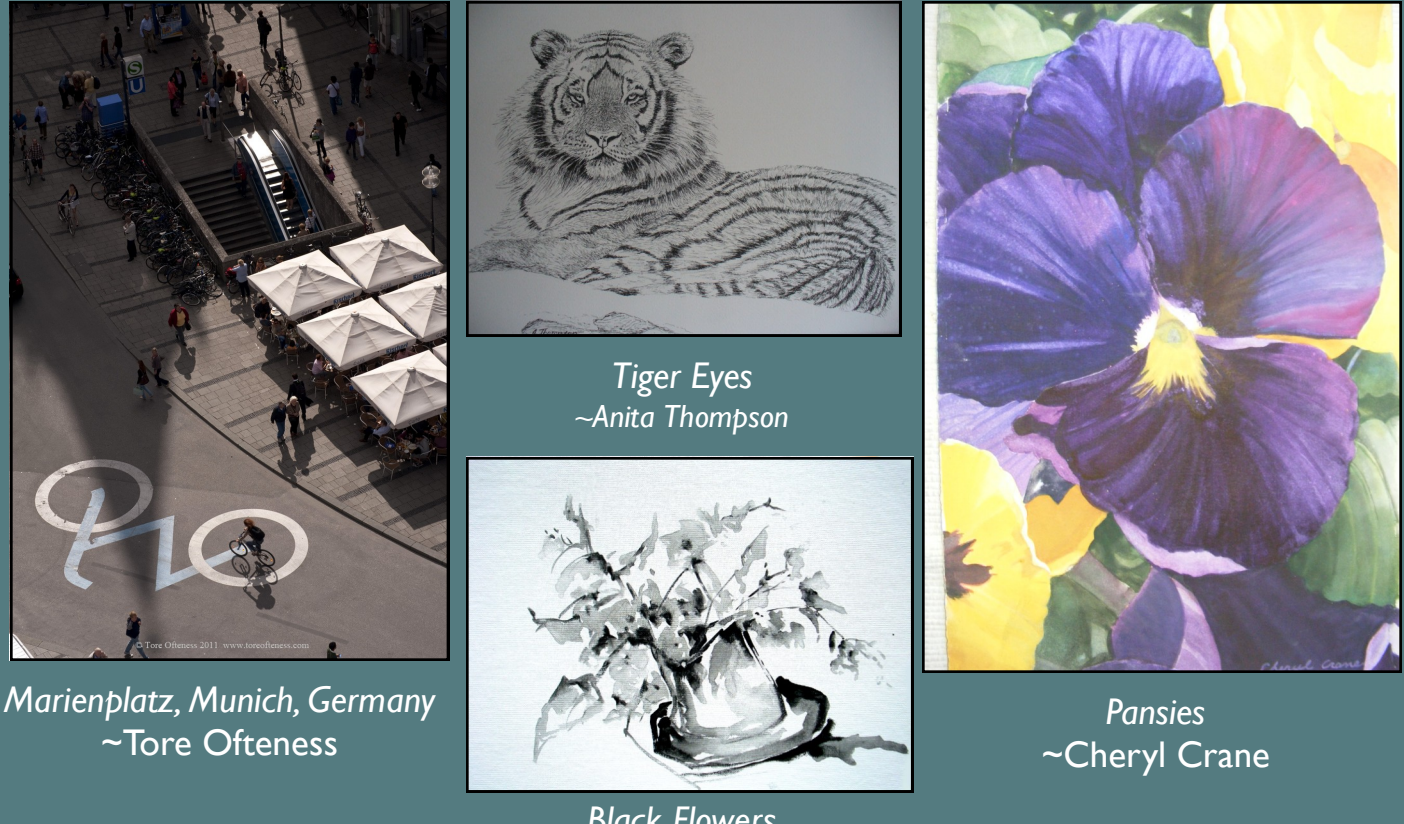

*Black Flowers* ~Terry Brooks

Michael White has our website, whatcomartmarket.org ready for us to submit our work for sale. He has done a tremendous job and plans to expand it even more as time allows. If you have not signed into it please do so, providing you are a member who paid the extra \$5.00 with your membership. It is very intuitive and Michael has made it so easy to put your work on line.

Just follow the instructions and the site does the work for you.

When it comes to how much you want to charge for mailing your work to someone you can take an educated guess or do a little homework with the US Post Office or UPS, etc. All those folks will be happy to help you with quotes for weight and size and destinations.

Remember the name whatcomartmarket.org pertains to the entire guild. It was the name that was available when Karen set this site up in the beginning.

There is a place on the site to submit questions to Michael if you run into trouble. Once you get used to navigating the site it is a snap. ~Linda Calkins, President

After a bit of reworking the whatcomartmarket.org website is up and running and ready to display artwork for sale. Whatcom Art Guild members who have paid an additional \$5 with their membership dues to list their artwork for sale on the site are now able to get their artwork listed. If you have not already paid the additional \$5, there is a mechanism on the site that will allow you to do just that.

#### **How do I get started?** In your browser, go to **www.whatcomartmarket.org**

At the top of the page, click on the 'Artist Login' button. Similar to many other websites you may have visited, there is a spot for you to create your account on the website. This is done by clicking on the 'Register new user...' link. Fill in the requested fields and click the 'Create User' button. Assuming there have been no errors, you will then be presented with a page prompting you for your Whatcom Artist Guild Membership ID. Enter it in the box and click the 'Next' button. If you have already paid the additional \$5 to be a part of the site, assuming no errors, you should be presented with a message stating 'Complete Your account has been successfully created.' Click the 'Continue' button to do so. You are taken to the login page where you would use the username and password you just entered when you created your account.

#### **What if I haven't paid the extra \$5?**

When you go through the process to create your user account as aforementioned, after you input your Whatcom Artist Guild Membership ID, it verifies the information with what is in the membership roster. If it does not show you have paid the \$5 extra, you are notified of this and given the option to add this feature.

#### **How do I make my artwork listing?**

After you have successfully logged in to your account, you are presented with a 'My WAM Account' page. This page provides a number of tools you are able to use to manage your art listings. When you first log in, the page will look pretty sparse. To get you started, the first thing you will want to do is click on the 'Add Artwork' link. This will take you to the 'Artwork Details' page. From here, add the different items that correspond to the different fields. The information that you enter into the different fields is what will be displayed on the pages displaying your artwork.

When you are uploading your photo of your artwork, you don't need to worry about getting the dimensions correct. The web page will automatically scale your image to be a set size that will work throughout the site.

In the 'Description' box, provide a little bit of detail that will assist the buyer in becoming better informed about what they are purchasing. Also, don't worry about repeating information that is in one of the other fields on the page. For example, if you were to write a description of "Digital artwork on a 16x20 canvas" you would be repeating the information that is in the Medium - Digital Artwork - and the Artwork Size - 16x20. The only new bit of information is that it is on a canvas. A better description could be "A gallery-wrapped canvas with warm autumn colors surrounding a scene of a bridge that disappears in the distance." One thing you will want to remember is that you only have 512 characters - letters, numbers, spaces, etc. - to write your description. You will want to be briefly descriptive.

#### **How much do I charge for Shipping & Handling?**

This can be tricky and can depend on a number of variables. If you are uncertain as to how much to charge for shipping & handling, I suggest visiting a Post Office, Fed-Ex or UPS branch, or resources online to get more information about how best to determine how to set shipping and handling. We are planning on getting some website resources to list on the site to help with this but they are not yet ready. If you have resource suggestions, please send them to me via the Contact Us! link at the top of the webpage.

#### **For Sale?**

When you are adding artwork to list for sale on the site, you will want to make sure you select 'Yes' from the menu. This is a key in getting your artwork listing to be displayed on the public listings that display member artwork. When you sell an item - congratulations! - you will want to log back into your account and edit the artwork listing and set the For Sale? menu to 'No'. Any artwork listing that has the For Sale? menu option set to 'No' will not display on the public listings.

#### **What if something is not working?**

Use the Contact Us! link at the top of the page. Fill out the form and send me a message. Please try to be descriptive and explain what it is you are doing, what is not working, and any error messages you may have received. I will try to get back to you as soon as I can.

#### **End Notes**

I tried to make this site easy to work with where members would be able to manage their own artwork listings. As with anything with computers, there is always the possibility that - despite successful testing - something will go wrong. If that happens, please use the Contact Us! link to let me know. Additionally, if you have thoughts for features to add or improvements for the site, let me know those too.  $\sim$  -Happy Selling,

Michael White